### Pred prvo prijavo v aplikacijo *Moja šola* na telefonu se prijavi na *eAsistenta* preko računalnika.

 $\Theta$  Časovr

X Spletna

 $\blacksquare$  Koleda

**@** Ocene

**Ø** Ocenje

 $\triangle$  Naloge

 $\bullet$  Komul

 $\Theta$  Arhiv sp

**B** x360

**<sup>◎</sup>** izpiti

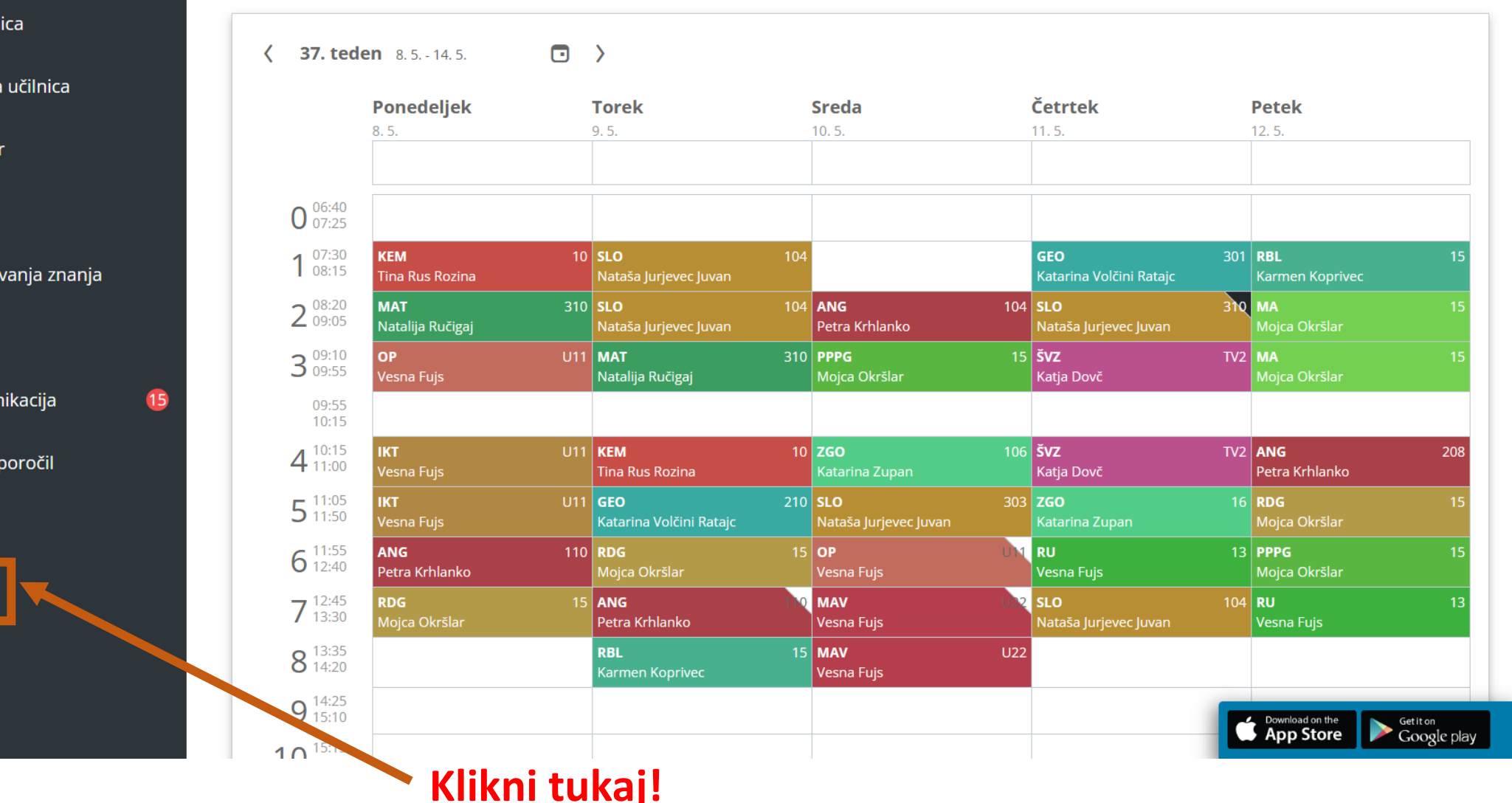

### **Elektronska prijava dijaka na dopolnilni, popravni ali predmetni izpit preko portala za dijake**

Dijak je o odprtih prijavah na dopolnilni, popravni in predmetni izpit obveščen preko svojega portala za dijake. Urejanje ali zavrnitev prijave k izpitu lahko uredi preko obvestila v oknu s klikom na gumb *Uredi prijavnico.*

## Prijava na izpite

### **VZOREC**

Prijava na izpite (Izredni rok)

Prijavnico lahko izpolniš do vključno 30. 6. 2021 . Če se ne boš prijavila na noben izpit, izberi "Ne želim se prijaviti"

Navodila:

Najprej se prijavite na izpite kjer ste bili neocenjeni!

 $\triangle^*$  Uredi prijavnico NE ŽELIM SE PRIJAVITI

#### PRIJAVA NA IZPITE

Prijavnico lahko izpolniš do vključno 30. 6. 2021

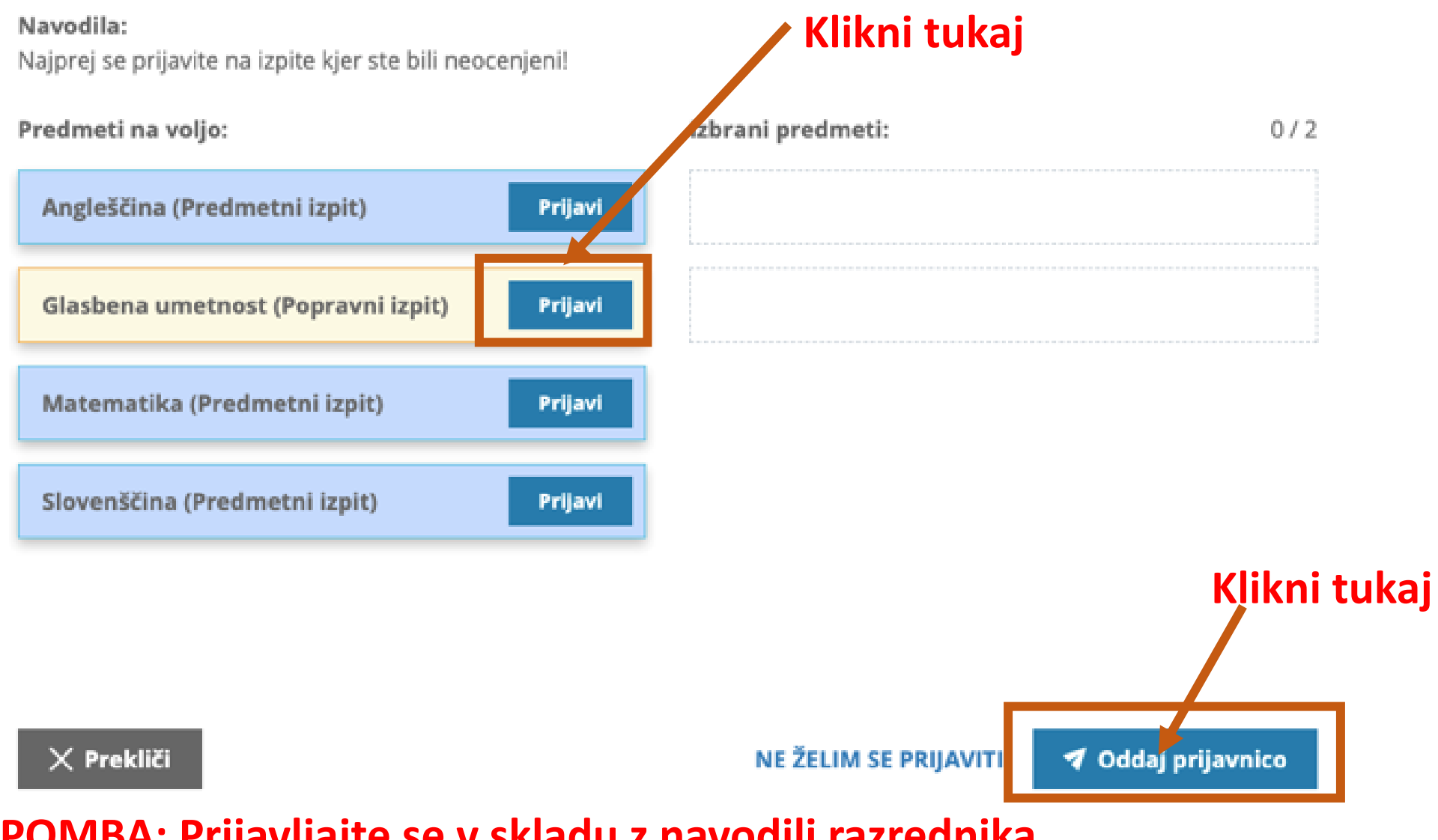

**OPOMBA: Prijavljajte se v skladu z navodili razrednika.**

V kolikor je dijaka na popravni, predmetni ali dopolnilni izpit prijavila šola, se na levi strani pojavi ikona, ki dijaku onemogoča odjavo.

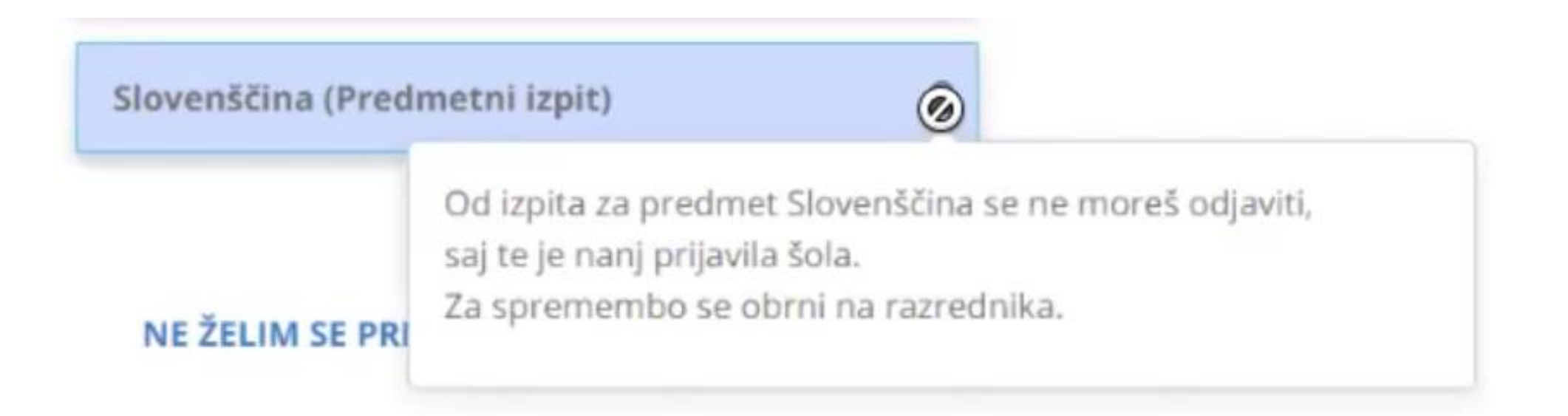

Če je prijava na izpit izvedena neposredno preko administratorja, se izpiše obvestilo, kot je prikazano na spodnji sliki. Te prijave **ni mogoče urejati**.

Angleščina - Predmetni izpit Izredni rok Izpit: TOR, 15. 6. 2021 ob 10:30 v učilnici 8.APP **PRIJAVLJEN** 

Prijavo na izpit dijak/učenec vidi tudi na svojem koledarju.

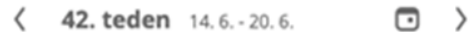

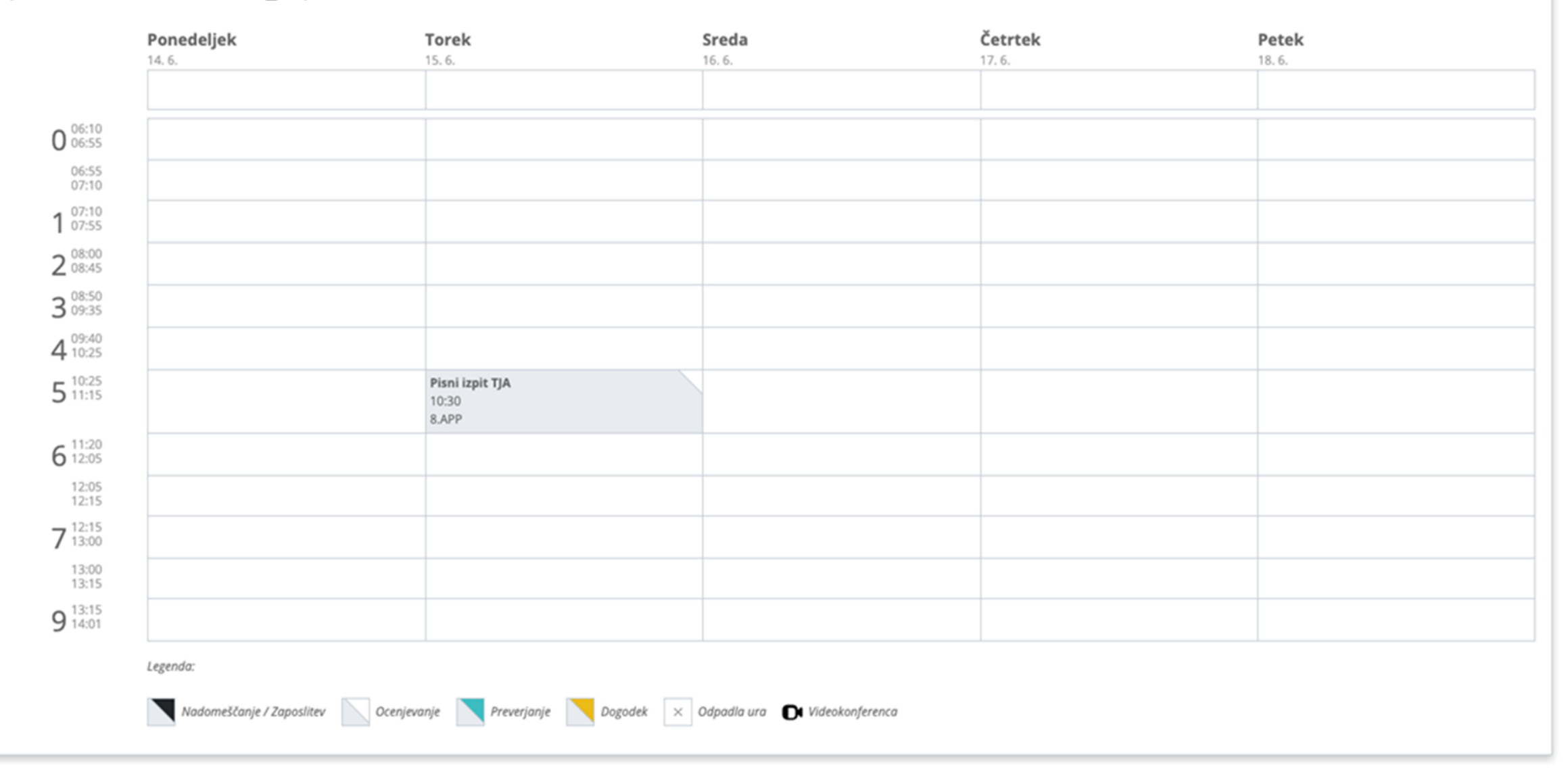

# Prijava na mobitelu Prijava v aplikacijo *Moja šola* na telefonu

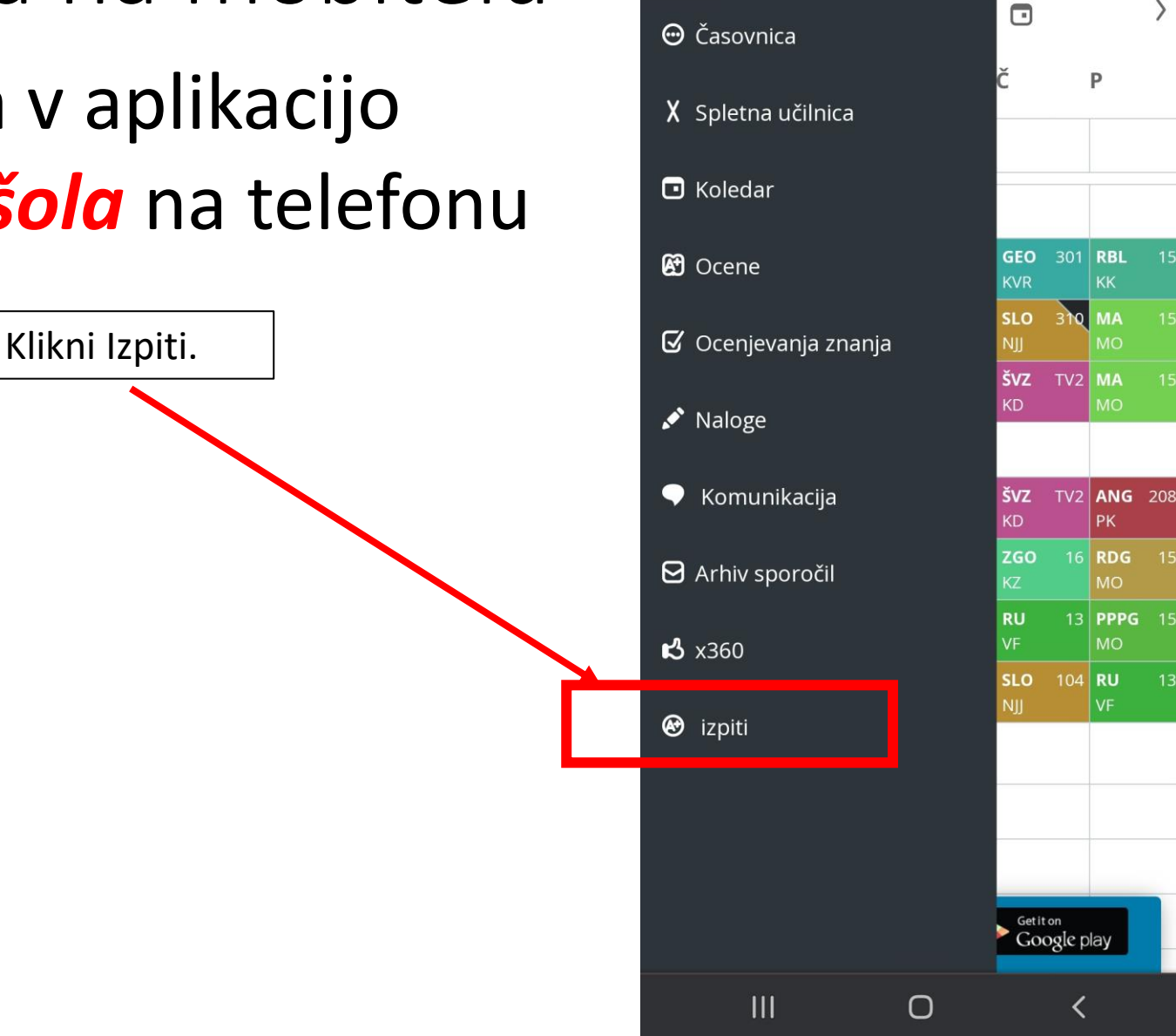

16:22 四 ①

 $\overline{a}$ 

 $\times$ 

 $\equiv$ 

eAsistent

easistent.com

Srednja šola Domžale

 $\otimes$   $\leq$   $\frac{46}{21}$  and 5%

 $\Box$ 

 $\mathbf{H}$ 

 $\overline{\phantom{0}}$ 

 $\leq$ 

### Prijava na mobitelu

10:00 ■ 多 ※ 全 ... 57% eAsistent  $\boldsymbol{\mathcal{L}}$  $\Box$ - :  $\times$ easistent.com ▤ i Srednja šola Domžale PRIJAVA NA IZPITE Prijava na izpite (Spomladanski rok) Prijavnico lahko izpolniš do vključno 21.6. 2023. Če se ne boš prijavila na noben izpit, izberi "Ne želim se prijaviti" ✔ Uredi prijavnico NE ZELIM OF PRIJAVITI  $\left\langle \right\rangle$ ⟨  $8.5 - 14.5.$  $\qquad \qquad \Box$ P Č  $\mathsf{P}$ S T  $\Omega$ 10 SLO 104 GEO 301 RBL 1 KEM TRR 2 MAT 310 SLO 104 ANG 104 SLO 310 MA PK NII. NR U11 MAT 310 PPPG  $15$   $\overline{S}$ VZ TV2 MA  $3$  op KD N<sub>R</sub> MO Download on the Getition<br>Google play  $4$  ІКТ

Klikni tukaj.

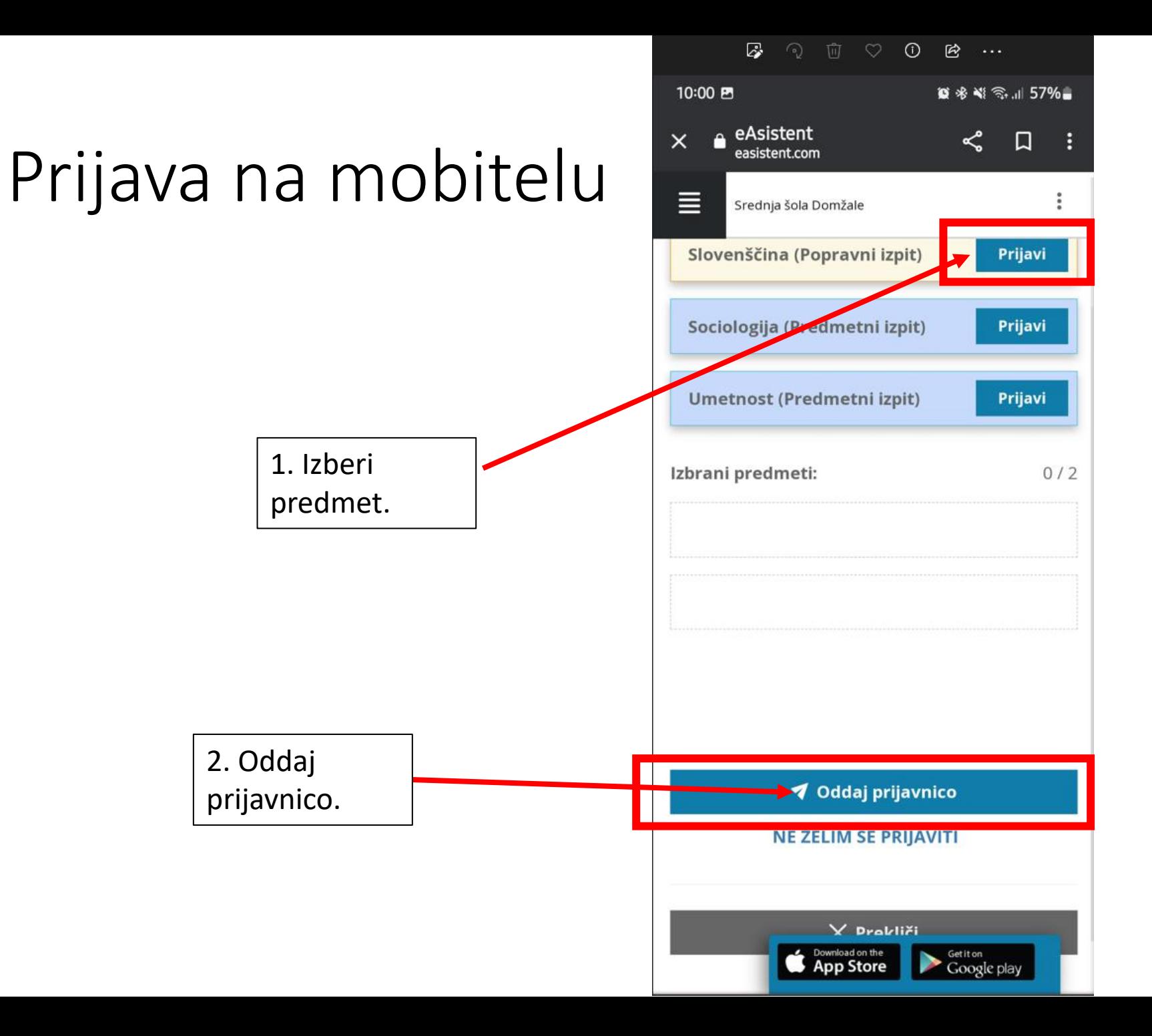

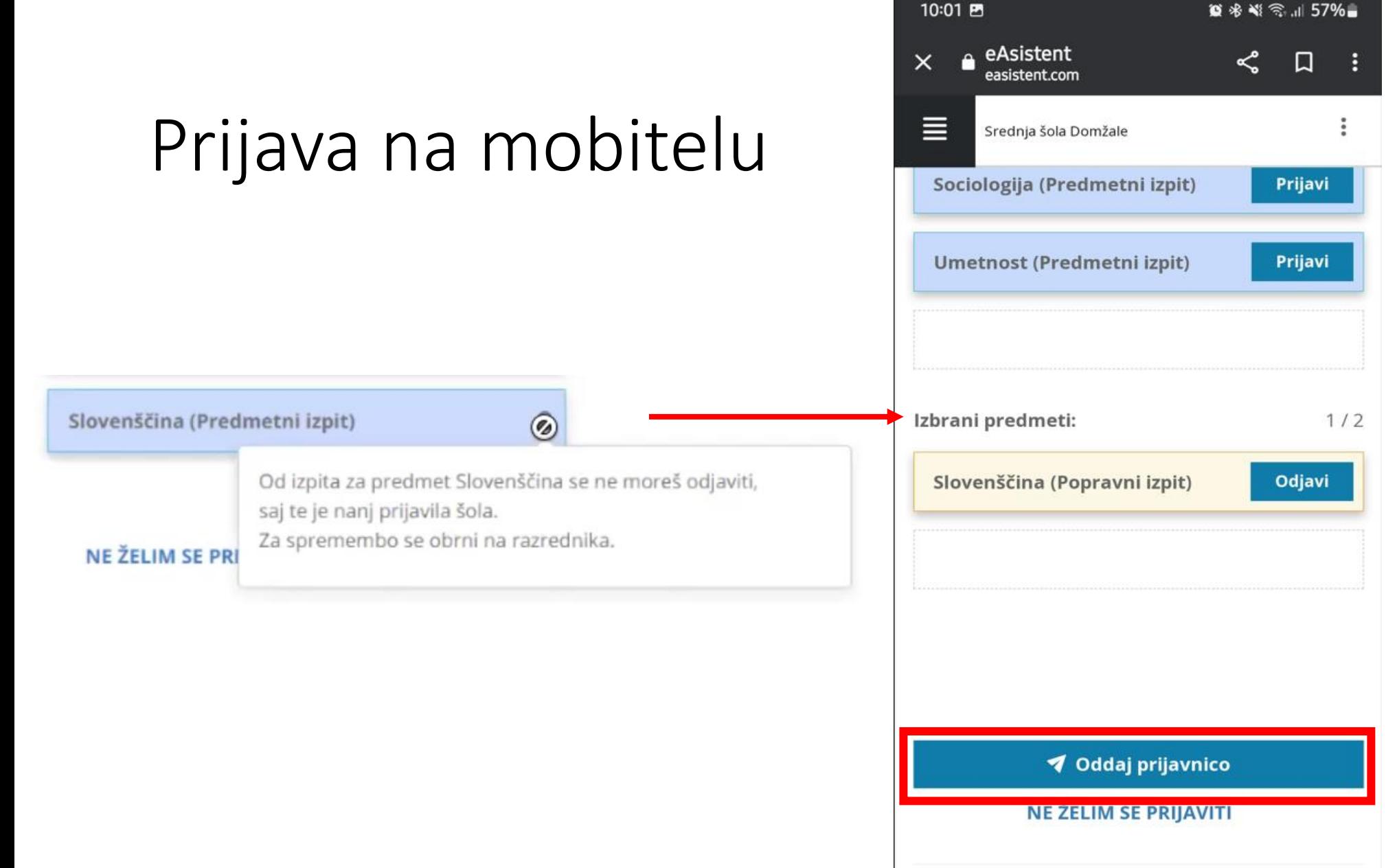

Y Prokliči Download on the Getition Google play

## Prijava na mobitelu

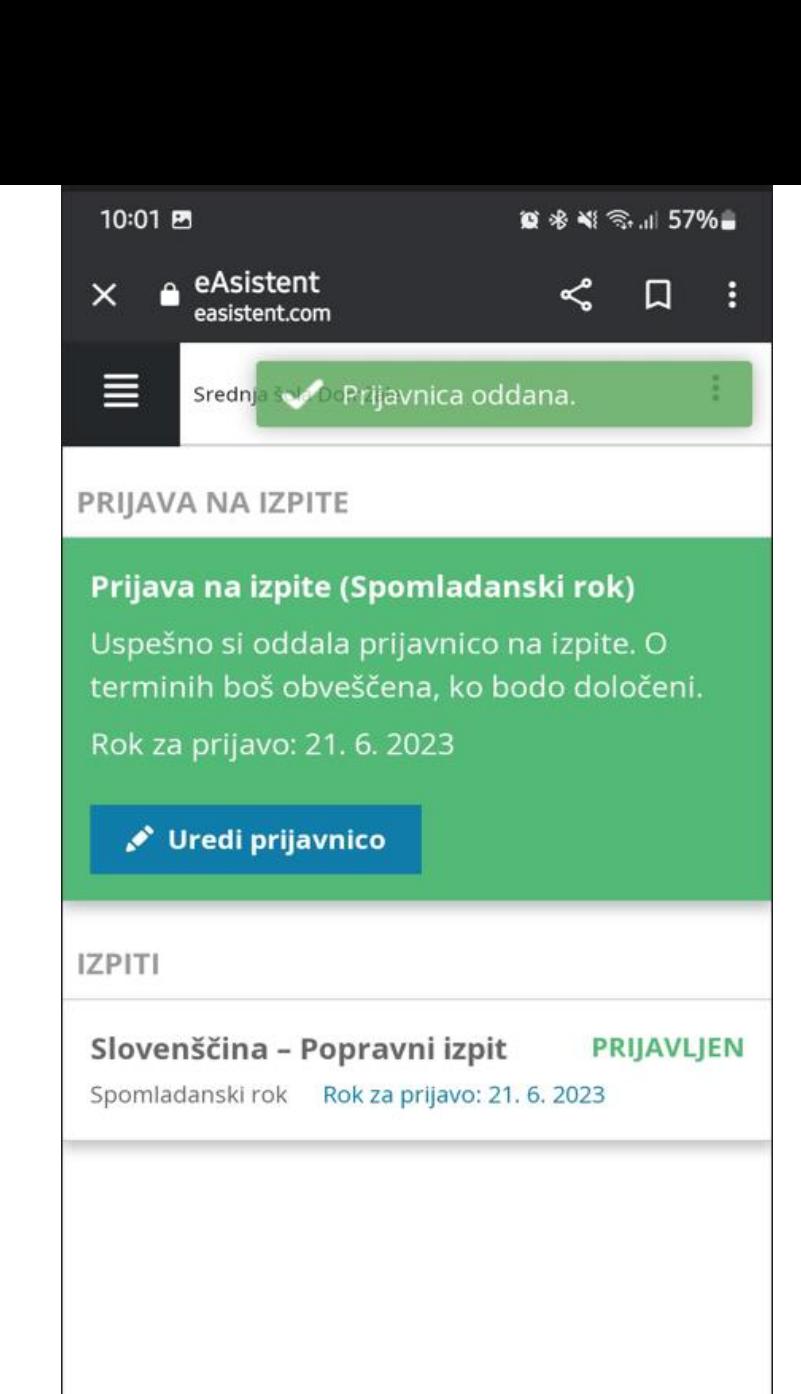

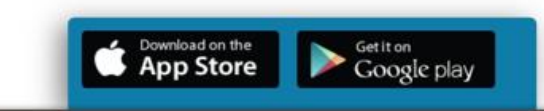